### CSCI 135: Fundamentals of Computer Science I Fall 2015

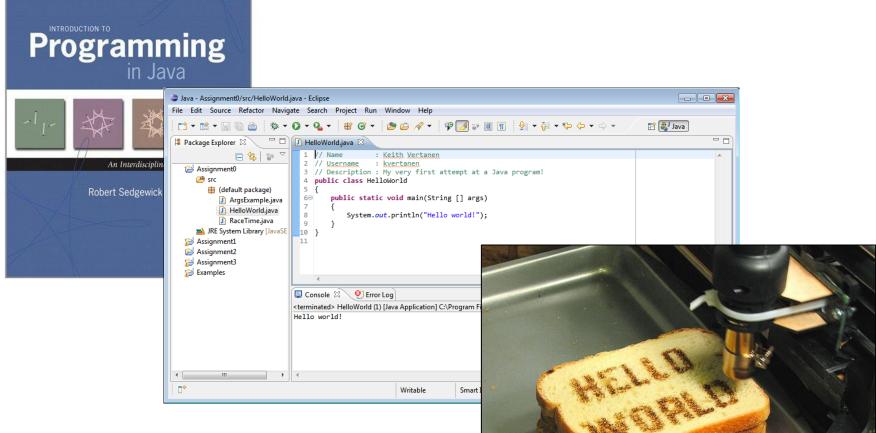

Michele Van Dyne Museum 204B mvandyne@mtech.edu

http://www.flickr.com/photos/oskay/472097903/

### The Book

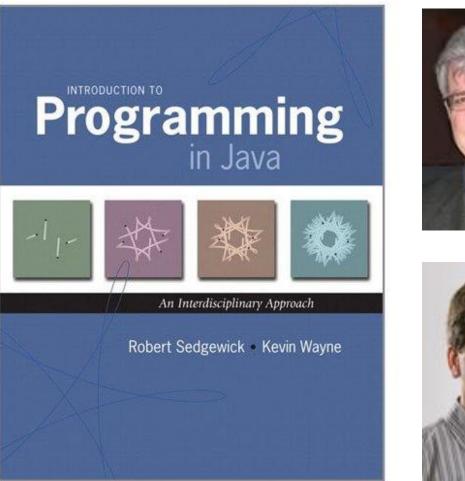

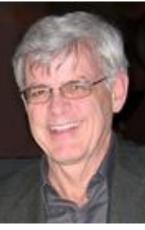

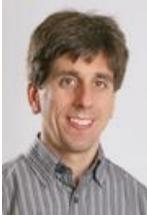

#### Course staff and web site

Instructor: Me (Michele Van Dyne) Teaching Assistants: TBD right now, but we'll likely have 2. Lab Tutors: Will be available in the Museum Lab and as soon as I have the schedule I'll let you know.

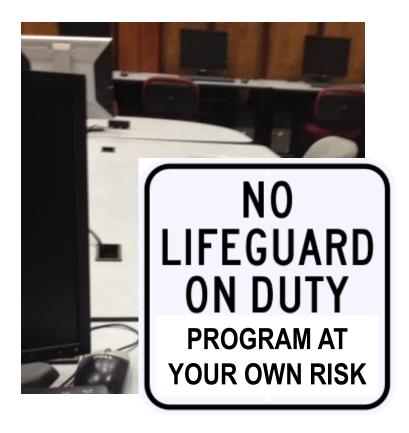

#### http://katie.mtech.edu/classes/csci135

Moodle for grades and submitting programs.

### The Booksite

#### INTRODUCTION TO PROGRAMMING IN JAVA

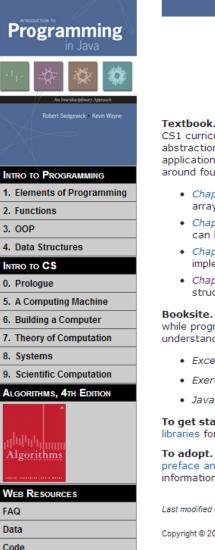

a textbook for a first course in computer science for the next generation of scientists and engineers

**Textbook.** Our textbook *Introduction to Programming in Java* [Amazon · Addison-Wesley] is an interdisciplinary approach to the traditional CS1 curriculum. We teach all of the classic elements of programming, using an "objects-in-the-middle" approach that emphasizes data abstraction. A key feature of the book is the manner in which we motivate each programming concept by examining its impact on specific applications, taken from fields ranging from materials science to genomics to astrophysics to internet commerce. The book is organized around four stages of learning to program:

- Chapter 1: Elements of Programming introduces variables; assignment statements; built-in types of data; conditionals and loops; arrays; and input/output, including graphics and sound.
- Chapter 2: Functions introduces modular programming. We stress the fundamental idea of dividing a program into components that can be independently debugged, maintained, and reused.
- Chapter 3: Object-Oriented Programming introduces data abstraction. We emphasize the concept of a data type and its implementation using Java's class mechanism.
- Chapter 4: Algorithms and Data Structures introduces classical algorithms for sorting and searching, and fundamental data structures, including stacks, queues, and symbol tables.

**Booksite.** Reading a book and surfing the web are two different activities: This booksite is intended for your use while online (for example, while programming and while browsing the web); the textbook is for your use when initially learning new material and when reinforcing your understanding of that material (for example, when reviewing for an exam). The booksite consists of the following elements:

- Excerpts. A condensed version of the text narrative for reference while online.
- Exercises. Hundreds of exercises and some solutions.
- Java code. Hundreds of easily downloadable Java programs and real-world data sets.

To get started. Here are instructions for installing a Java programming environment [Mac OS X  $\cdot$  Windows  $\cdot$  Linux ]. We also provide I/O libraries for reading and writing text and binary data, drawing graphics, and producing sound.

**To adopt.** Here are some of the distinctive features of our textbook and a marketing flyer. To preview our material, you can download the preface and Chapter 1. If you wish to consider adoption, please fill out this form to request a copy of the textbook or ask for more information.

Last modified on January 21, 2013.

Copyright © 2002-2012 Robert Sedgewick and Kevin Wayne. All rights reserved.

#### http://introcs.cs.princeton.edu/java/home/

Errata

Appendices Lecture Slides

# Why learn to program? Lots of existing software:

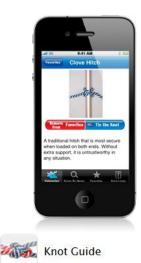

#### Learn the ropes.

Sail a boat, make your own jewelry, or tie a Christmas tree to the top of your car — Knot Guide can help. Watch and learn with picture and video tutorials for 88 different types of knots. Learn more >

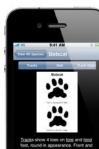

<u>bind</u> prints measure 2 inches long and 2 inches wide. Claws do not show in print. Inside toe larger than outside toe. <u>Gait</u> pattern of diagonal

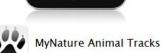

#### Watch their step.

Download MyNature Animal Tracks and find out if those paw marks belong to a bobcat or a grizzly bear. Digital photos, illustrations, and range maps for over 40 animals — big and small help you identify tracks based on size and shape.

Learn more 🕨

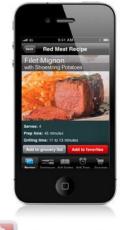

Weber's On the Grill

#### Master the grill.

Get ready for your next cookout with Weber's On the Grill. Search over 250 classic Weber recipes plus 40 recipes for rubs, marinades, and sauces. Tag your favorites and tap to turn ingredients into an itemized grocery list. Before you start grilling, read through expert tips and watch instructional videos from celebrity chef Jamie Purviance. Learn more ►

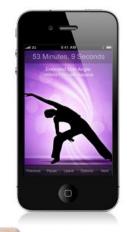

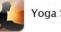

Yoga Stretch

#### Strike a pose.

With Yoga Stretch, you can achieve perfect physical and mental balance without leaving home. Choose a meditative background sound and follow along with voice prompts and images for each pose. Try a preloaded routine or create a custom session that fits your body and your skill level. Learn more >

#### ...and 499,996 more and that's just iPhone apps

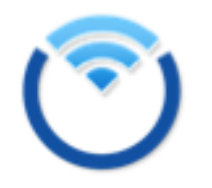

#### Apps Available by OS March 2013

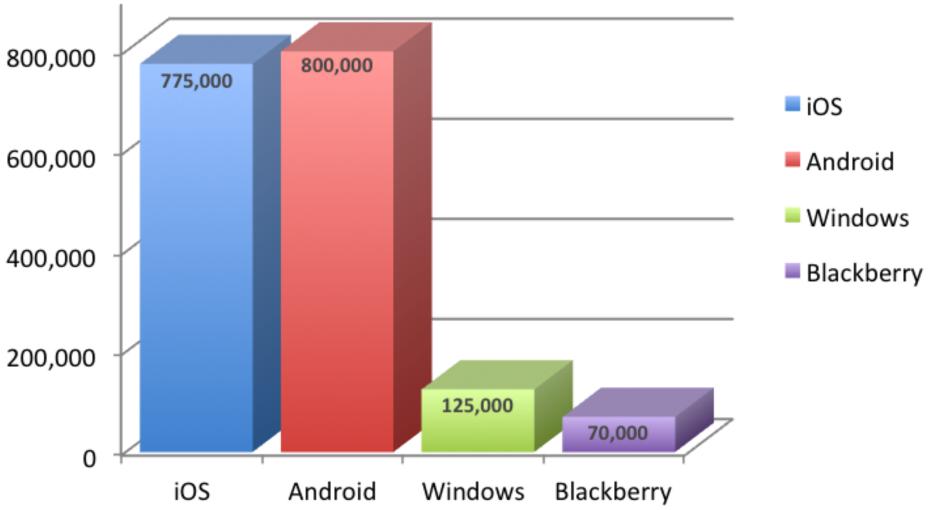

http://www.whatech.com/mobile-apps/press-release/21330-key-difference-between-submitting-your-app-on-google-play-store-and-apple-app-store

#### Reasons to program

Well...

Someone had to program all those iPhone apps. (and rake in the sweet sweet profits)

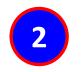

Many problems are very specific to your company/problem; nobody has an app for that.

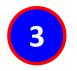

Programming is fun, creative and a challenge.

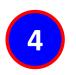

Enables you to make your computer do (almost) anything you want.

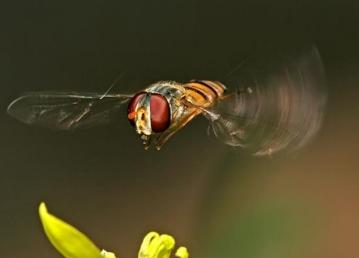

### Languages

- Machine language
  - Low level, what the hardware understands
  - Tedious and error-prone to write
  - Specific to a particular type of computer
- Natural language
  - Imprecise and ambiguous
  - Hard to convert to instructions for the hardware
- High level programming language
  - Good balance between the two extremes

# Becoming a programmer: step 1 Choose a language...

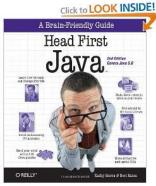

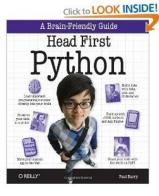

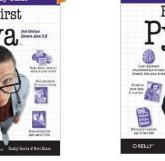

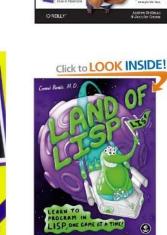

Click to LOOK INSIDE!

Laurner's Guide -Werld Programs with Diff and 300

A Brain-Friendly Guide

Head First

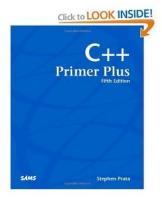

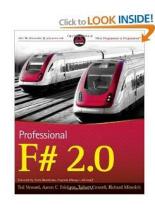

and hundreds more...

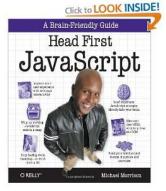

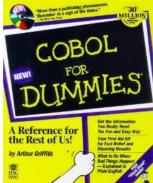

### Our choice: Java

- Advantages
  - Widely used, modern
  - Freely available, cross-platform

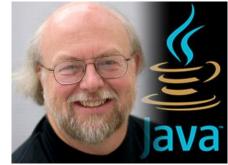

James Gosling, father of Java.

- Features help novices learn to program
- No perfect single language
  - You'll learn many other languages
    - C/C++, assembly, Python, C#, JavaScript, PHP...
  - Programming skills translate easily between them

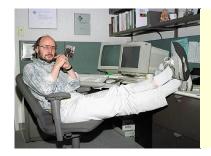

"There are only two kinds of languages: the ones people complain about and the ones nobody uses." -Bjarne Stroustrup, father of C++

### Your first program

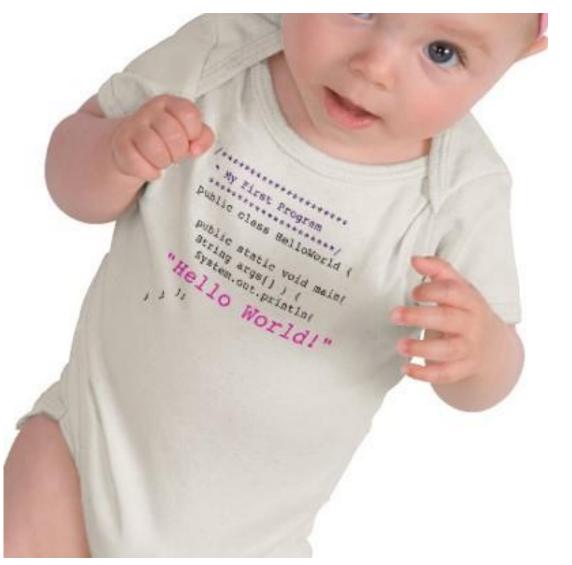

http://www.zazzle.com/baby\_girls\_first\_java\_program\_hello\_world\_tshirt-235063563751392326 \$23.95

#### How Java works

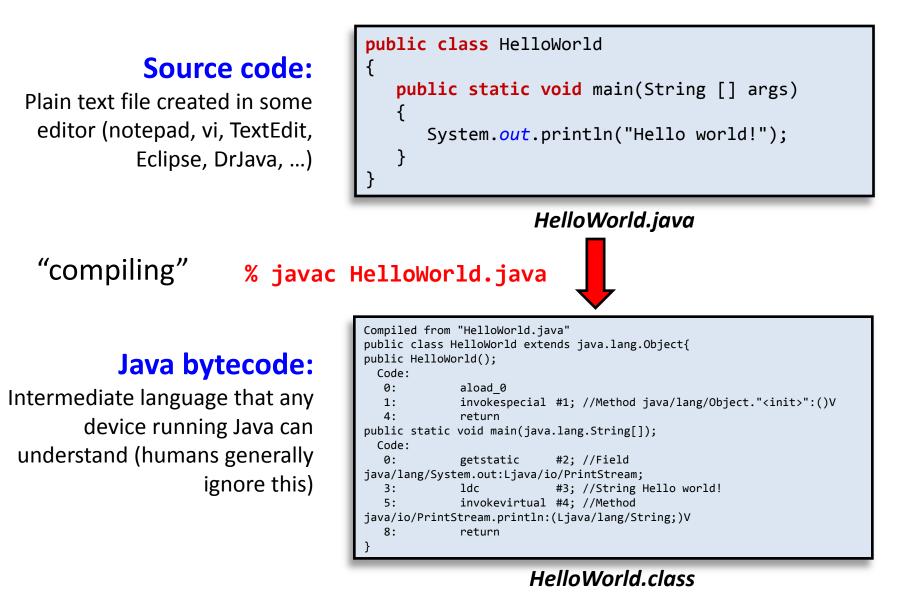

### How Java works

#### Java bytecode:

Intermediate language that any device running Java can understand (humans generally ignore this)

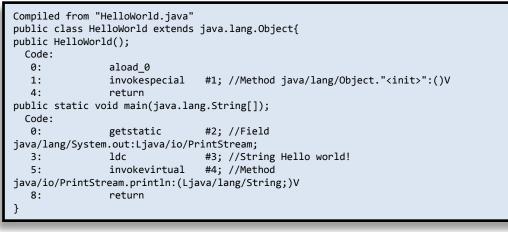

HelloWorld.class

"running" % java HelloWorld

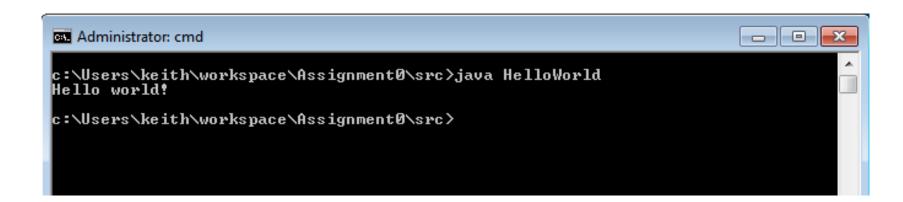

# Eclipse

#### • Eclipse IDE (Integrated Development Environment)

| 🜲 Java - Assignment0/src/HelloWorld.java - Eclipse    |                                           |                               |           |           |          |
|-------------------------------------------------------|-------------------------------------------|-------------------------------|-----------|-----------|----------|
| File Edit Source Refactor Navigate Search Project Run | Window Help                               |                               |           |           |          |
| 📫 - 🖻 - 📄 💩 🚸 - 💽 - 💁 🖶 🎯 -                           | 🥭 🗁 🛷 👻 🦃                                 | 🇾 🔹 🔳                         | 🎍 👻 😽 🕶 📢 | > ♦ • ♦ • | 😭 🐉 Java |
| 🛱 Package Explorer 🛛 🦳 🗖 🚺 HelloWorld.java 🖇          |                                           |                               |           |           |          |
| Assignment0                                           | c void main(String<br>ut.println("Hello w | <pre>[] args) porld!");</pre> |           |           |          |
| ► <b>4</b>                                            |                                           |                               |           |           | ۱. E     |
| □◆                                                    | Writable                                  | Smart Insert                  | 1:1       |           |          |

# Eclipse

- Eclipse IDE (Integrated Development Environment)
  - Recommended but not required
  - Free
  - Helpful features:
    - Syntax highlighting
    - Flagging likely mistakes
  - We will use mostly as a text editor
    - Ignoring 95% of its features
  - How to install?
    - See course web site, resources page
  - We'll still learn to work on the command line

### View of programming from 10,000 feet

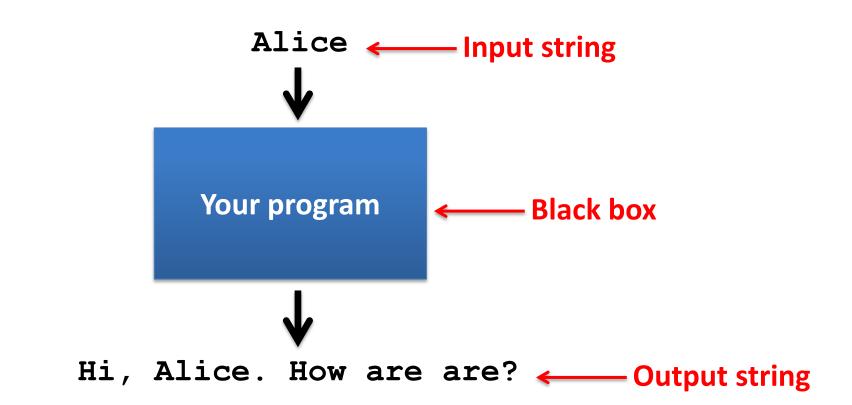

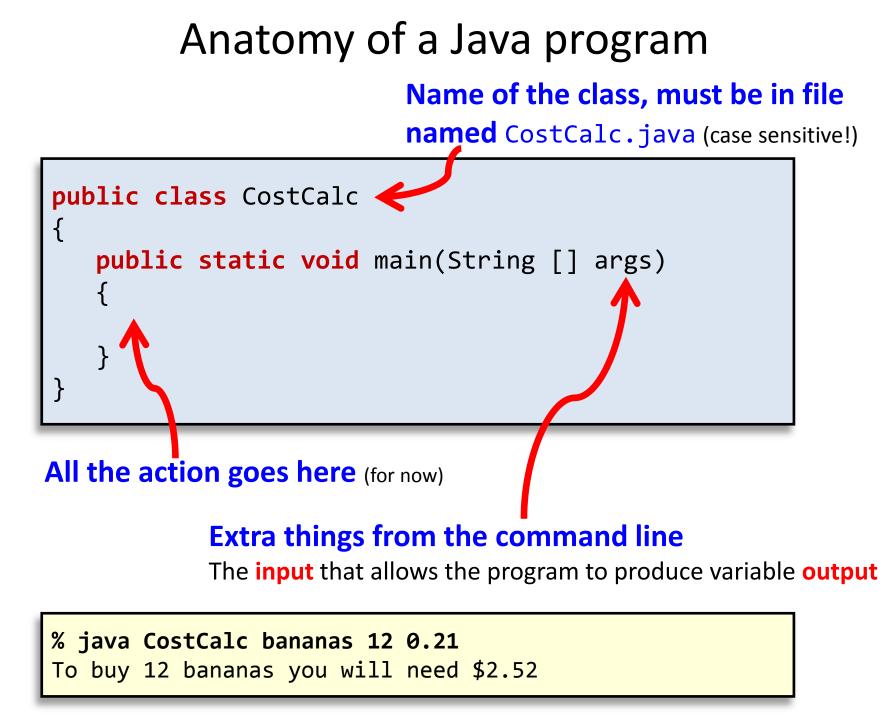

#### args array

public static void main(String [] args)

% java CostCalc bananas 12 0.21
To buy 12 bananas you will need \$2.52

| identifier  | meaning                                                     | value     | type   |
|-------------|-------------------------------------------------------------|-----------|--------|
| args[0]     | 1 <sup>st</sup> thing on command line after Java class name | "bananas" | String |
| args[1]     | 2 <sup>nd</sup> thing on command line                       | "12"      | String |
| args[2]     | 3 <sup>rd</sup> thing on command line after Java class      | "0.21"    | String |
| args.length | # of things on command line                                 | 3         | int    |

### **Command line args in Eclipse**

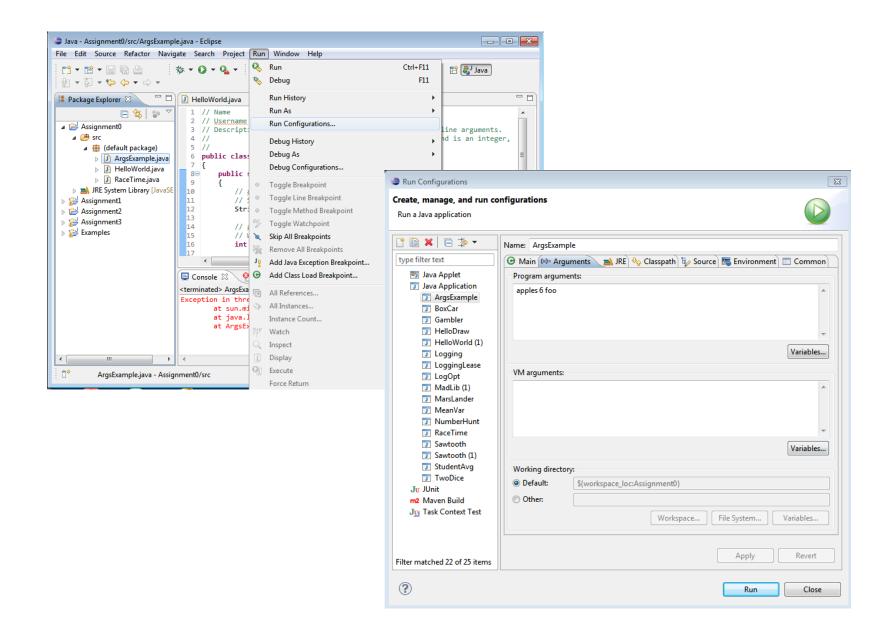

# Command line args in command shell

| Administrator: C:\Windows\system32\cmd.exe                                                          | - • • |
|----------------------------------------------------------------------------------------------------|-------|
| C:\Users\keith>cd workspace                                                                         | Â     |
| C:\Users\keith\workspace>cd Examples                                                                |       |
| C:\Users\keith\workspace\Examples>java CostCalc apple 6 0.33<br>To buy 6 apple you will need \$1.98 |       |
| C:\Users\keith\workspace\Examples>                                                                  |       |
|                                                                                                    |       |
|                                                                                                    |       |
|                                                                                                    |       |
|                                                                                                    |       |
|                                                                                                    |       |
|                                                                                                    |       |
|                                                                                                    |       |

## Summary

- Source code  $\rightarrow$  byte code  $\rightarrow$  program output
- Wrote our first program

- Hello world!

- Program have input
  - e.g. arguments passed into main()
- Programs have output
  - e.g. text printed from System.out.println()

# First lab

- Wednesday 3:00 5:50pm, NRB 228
- Start work on assignment 0

- Due next Wednesday (9/2)!

- Help installing/using Java and Eclipse
  - Already installed on lab machines
  - Bring your own laptop if you want
    - See resources page on web site for install tips
- Read assignment before lab
  - Assignment page is the contract
  - Has helpful frequently asked questions